## **Electronic Billing – Setup**

The mayor, city council, and management at Syracuse City would like to thank you for signing up for electronic billing. By signing up for electronic billing you are personally helping the city "go green" and also recognize cost savings by not having to print and mail hard copy bills.

To gain access to your bill electronically, you must first register your account with our online service provider Xpress Bill Pay. Go to this website: [www.xpressbillpay.com.](http://www.xpressbillpay.com/)

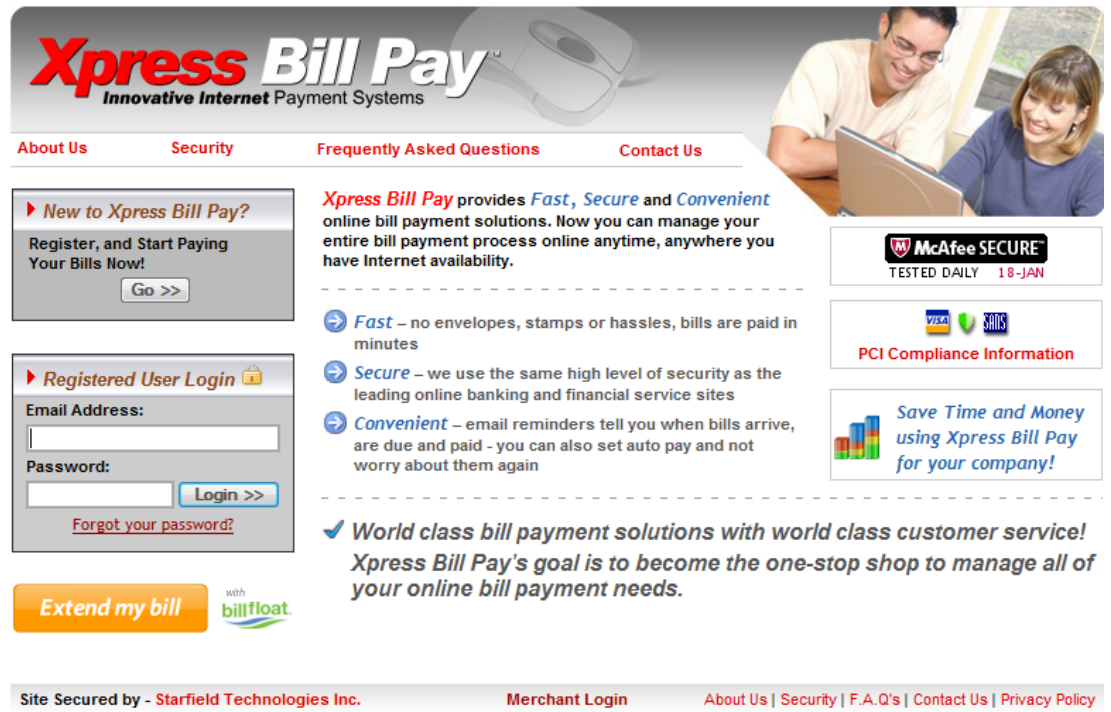

- In the box that says "New to Xpress Bill Pay" click the **GO** button.
- Complete the online registration form including your name, address, phone #, email, and password. Read through and accept the terms & conditions.
- On the verification screen retype the pre-printed message made up of letters & numbers and click continue.
- This will create your new Xpress Bill Pay account. Once screen says "account service created" go ahead and login into Xpress Bill Pay.
- **\*\*IMPORTANT\*\* the user name will be your email address and the password will be the password you used to create the account.**
- Once logged in, you must select Syracuse City under the organizations listing and select add account. You will only have to do this step during setup.
- Enter your utility bill account number as it is found on your utility bill. In the next field enter the last name as it is found on your bill. It will search the database and come back with a suggested account. Verify that it is your account and then select "YES".
- Screen will say "The account was added successfully! Would you like to configure auto payment on this account?" Click yes if you want to set up auto pay. Click No if you prefer to still pay your bill manually.
- **Your account is now setup and your bill is ready for viewing. Every time you log into Xpress Bill Pay you will get access to the following screen:**

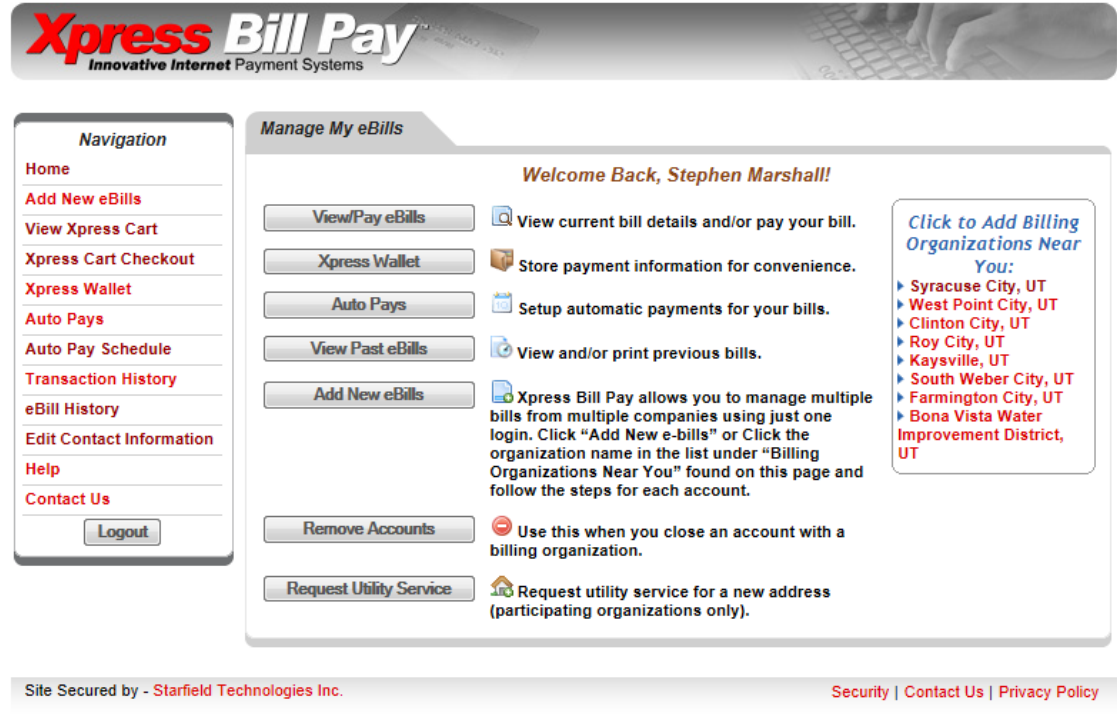

© Convright 2003 - 2012 Xpress Bill Pay LLC

**From this menu you can view your ebill (see the next page), setup auto pay, or pay your bill online from the convenience of your home or office.**

**Now that you are registered with Xpress Bill Pay, you will receive an email notification each month, around the first of the month, when your new bill is ready to be viewed. The city will also be sending out periodic emails with news from the city as well as any other information that was sent to you via a hard copy bill.**

**If you have any questions of concerns you can call the utilities department at 801-825- 1477.**

To view your bill click on the "View/Pay eBills" box at the top of the list. This will take you to your electronic bill. It will look like the following:

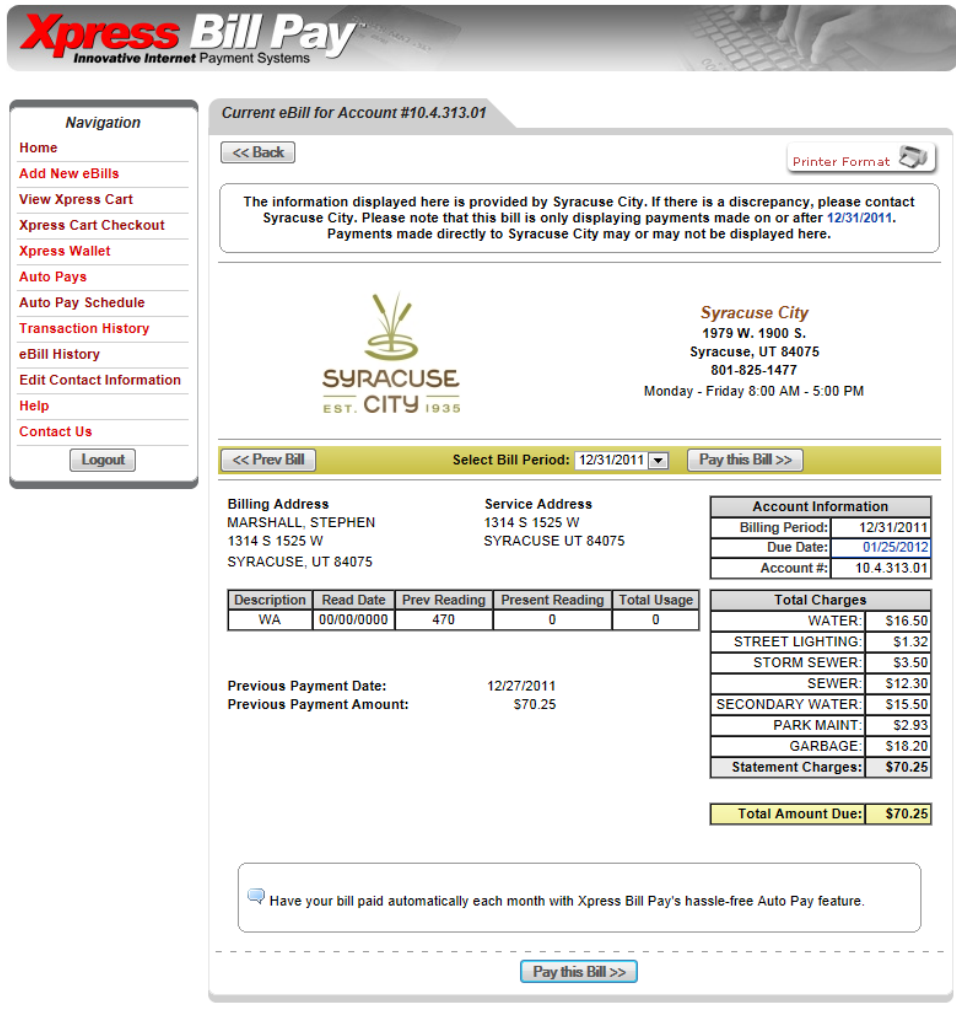

Site Secured by - Starfield Technologies Inc.

Security | Contact Us | Privacy Policy

© Copyright 2003 - 2012 Xpress Bill Pay LLC.